# **Authority records**

The sequel

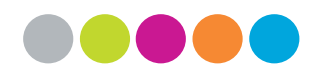

*Diederik Lanoye*

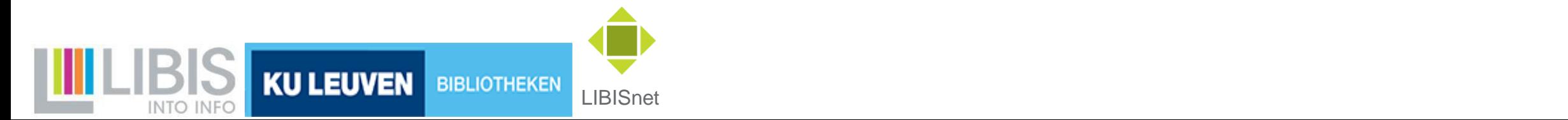

## **Previously …**

7 oktober 2016: import van Aleph-authority records in Alma

29 november 2016: eerste workshop over authority records

- uitleg over basisprincipes
- demonstratie workflows
- einde rond 12 u 30 …

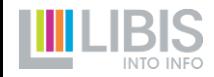

## **Authority records 28/11 tot 2/12/2016**

NIEUWE AUTHORITY RECORDS

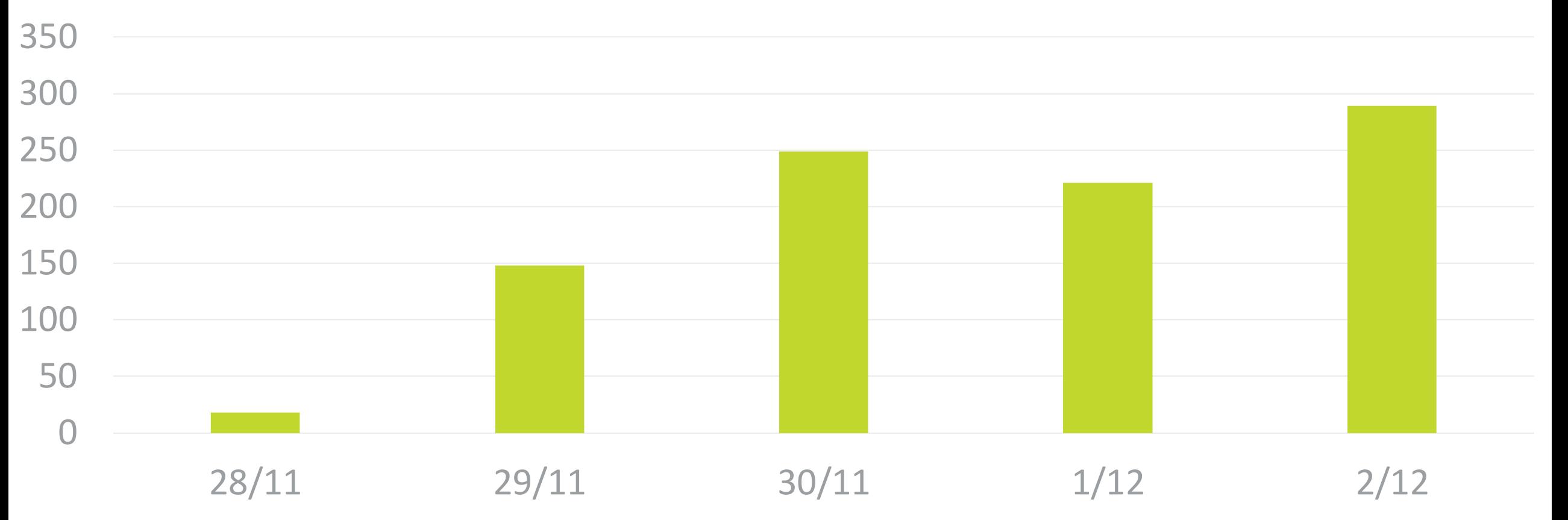

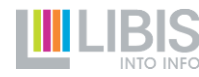

## **Authority records in Alma**

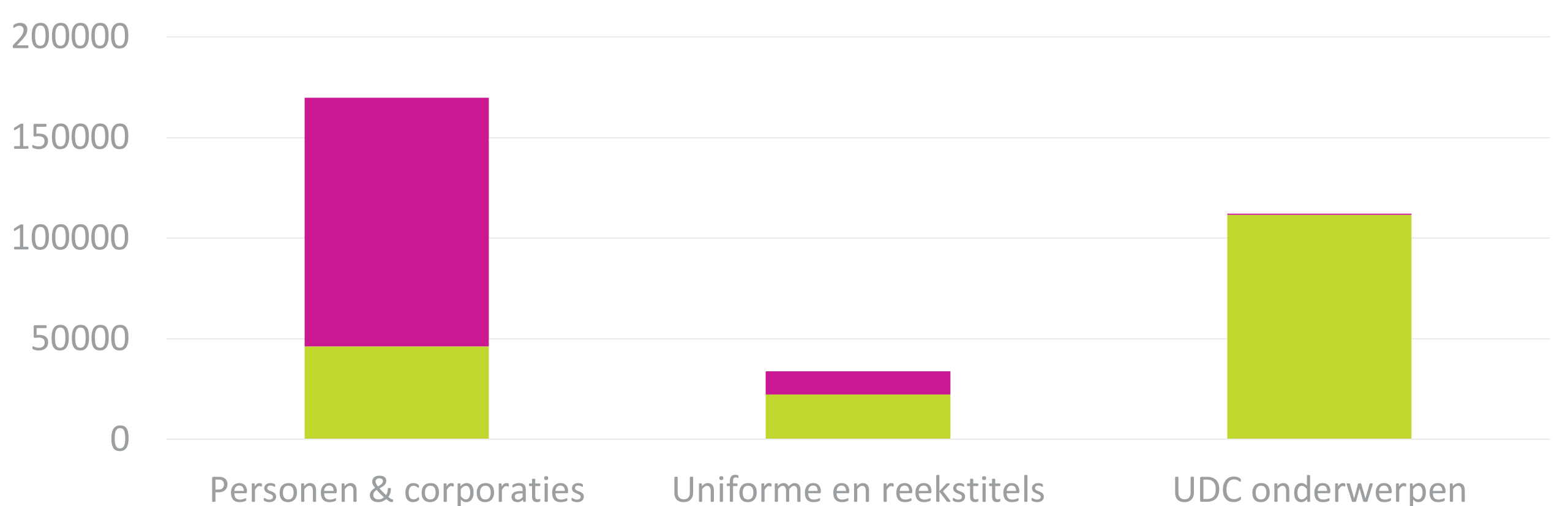

#### IMPORT UIT ALEPH VS. GEMAAKT IN ALMA

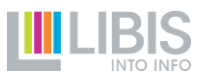

## **Waarom dan een nieuwe workshop?**

AR's vragen werktijd >> zoeken naar efficiënte workflows

AR's zijn gedeeld werk >> nood aan regels en afspraken

AR's worden knooppunten naar externe bronnen>> verder uitbouwen

Alma verandert maandelijks >> opvolgen van nieuwe ontwikkelingen

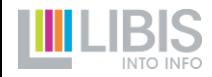

## **Inhoud van de workshop**

Wat zijn authority records (heel kort!) en vooral, waarvoor dienen ze en hoe werken ze in Alma en Limo?

De belangrijkste workflows (waaronder 1 nieuwe!)

Afspraken en regelgeving

Vragen en heikele kwesties

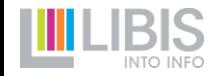

### **Documentatie!**

## Nieuw platform: libis.helpdocs

## https://libis.helpdocs.com/resource[management/resource-management-start](https://libis.helpdocs.com/resource-management/resource-management-start)

## Dossier Authority records

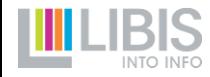

# **Authority records**

Wie zijn ze? Wat doen ze?

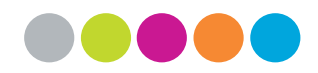

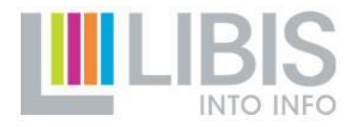

## **Wat zijn authority records?**

Records die *entiteiten* beschrijven die in bib records vernoemd worden

- als 'auteur'
- als 'titel'
- als 'onderwerp'

Bevatten

- $\cdot$  1 'naam' van de entiteit = de hoofdvorm (1XX)
- varianten op die 'naam' = de verwijzingstermen (4XX en 5XX)
- bijkomende informatie over de entiteit

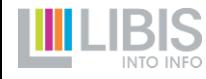

## **Wat zijn authority records?**

(Voorlopig) 4 types authority records

- personen
- corporaties
- titels
- onderwerpen (UDC)

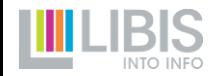

## **Waarvoor dienen authority records? ALMA**

- efficiënte uniforme invoer van de hoofdvorm via F3
- $\triangleright$  belangrijk bij creatie van nieuwe authority records
	- hoofdvorm correct en liefst zo volledig mogelijk maken (volledige naam, biografische data, (beroeps)aanduidingen)
	- nuttige verwijzingstermen toevoegen
- $\triangleright$  op die manier worden bestaande authority records
	- beter opzoekbaar
	- eenvoudig te identificeren

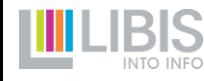

## **Waarvoor dienen authority records?**

#### **LIMO**

- uniforme weergave
- uitgebreide opzoekbaarheid
- $\triangleright$  dubbele automatische operatie na opslaan van bib/authority records
	- Alma-job *Authorities – Link BIB headings*: legt relatie BIB/AR vast
	- Publishing van bib record naar Limo
		- verwijzingstermen uit gelinkt authority record worden beschikbaar als zoektermen
		- via normalisatie worden extra zoektermen gecreëerd

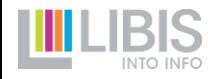

## **Alma link tussen bib en AR via F3**

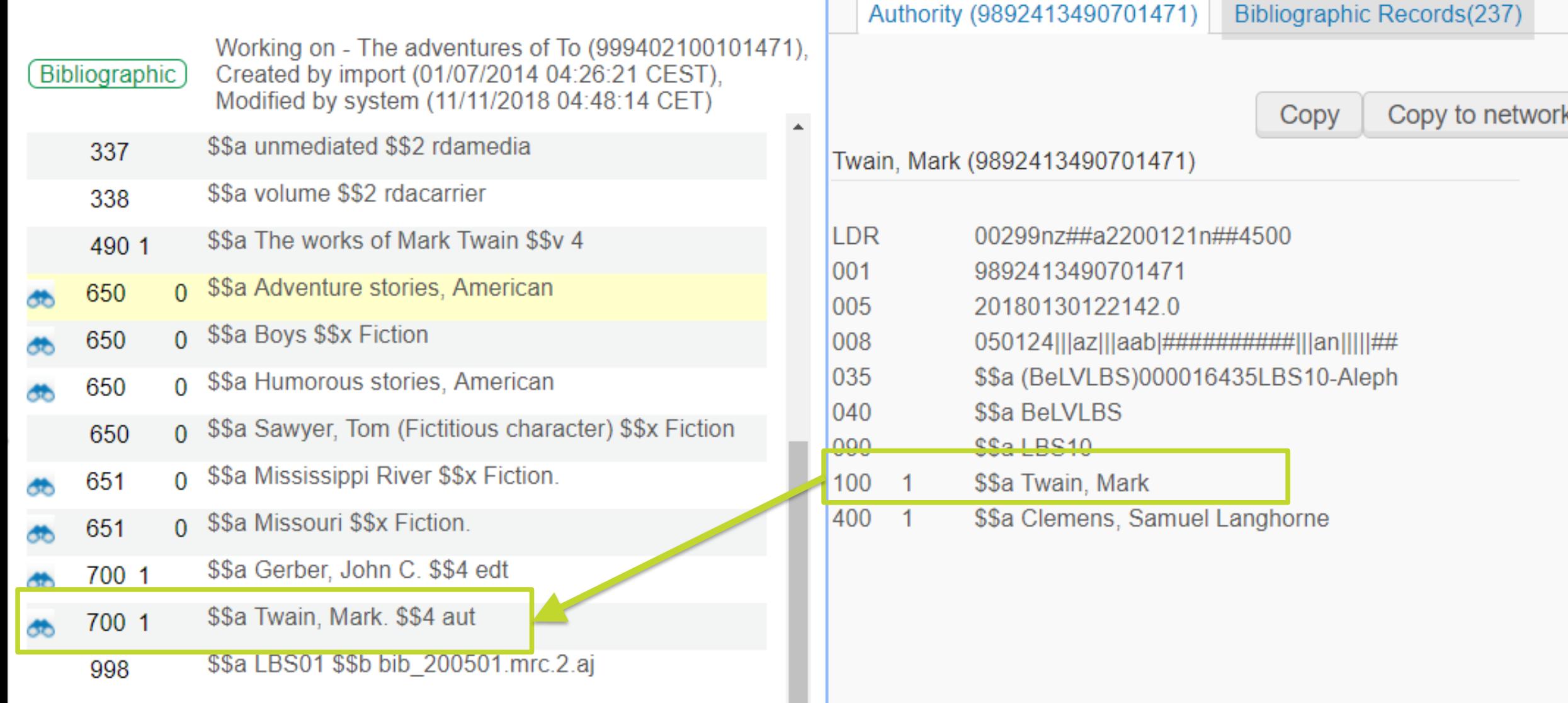

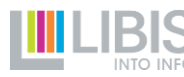

## **Limo publishing: display uit bib record**

Details The adventures of Tom Sawyer Title Author Gerber, John C. (Editor)  $\rightarrow$ Twain, Mark.  $\rightarrow$ 

```
\blacktriangledown<display>
 <type>book</type>
 <title>The adventures of Tom Sawyer</title>
v<creator>
   Gerber, John C. (Editor) $$QGerber, John C. ; Twain, Mark.
 </creator>
```
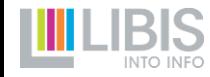

## **Limo publishing: search**

Opgehaald uit Alma authority record

Toegevoegd door normalisatie bij publishing

```
\blacktriangledown < search >
```
<creatorcontrib>Gerber John C</creatorcontrib> <creatorcontrib>Gerber, J</creatorcontrib> <creatorcontrib>Gerber, John C</creatorcontrib> <creatorcontrib>John C Gerber</creatorcontrib> <creatorcontrib>Twain Mark</creatorcontrib> <creatorcontrib>Twain, M</creatorcontrib> <creatorcontrib>Twain, Mark</creatorcontrib> <creatorcontrib>Mark Twain</creatorcontrib> <creatorcontrib>Clemens Samuel Langhorne</creatorcontrib> <creatorcontrib>Clemens, S</creatorcontrib> <creatorcontrib>Clemens, Samuel Langhorne</creatorcontrib> <creatorcontrib>Samuel Langhorne Clemens</creatorcontrib>

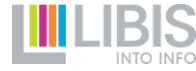

## **Waarvoor dienen authority records?**

#### **KNOOPPUNTEN NAAR EXTERNE BRONNEN**

- via systeemnummers van externe bronnen in AR tag 035
- $\triangleright$  hoe geraken deze systeemnummers in Alma AR's?
	- via nieuwe workflow: volledige LC authority records kopiëren naar NZ
	- via consolidatieproces: gespecialiseerde medewerkers kijken nieuwe AR's na en voegen systeemnummers toe

Functionaliteit verrijking nog te ontwikkelen: technische kant én inhoudelijke keuzes

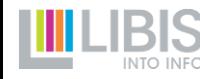

## **Waarvoor dienen authority records?**

LIBISnet Bib \*Huckleberry Finn \*700 Twain, Mark

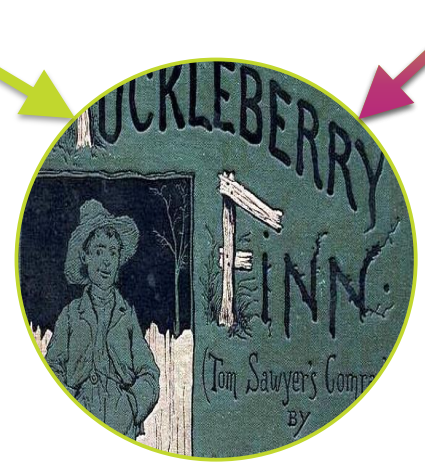

LIMO \*Huckleberry Finn \*Twain, Mark \*Ook zoeken op: Langhorne …

LIBISnet Authority 100 Twain, Mark 400 Langhorne Clemens, Samuel 035 (VIAF)12345 035 (LOC)67890

**LIBRARY DF CONGRESS** 

VIAF

Links

Variante namen

# **Workflows**

Oud en nieuw

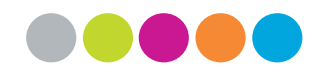

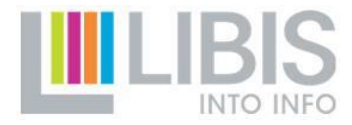

## **Full Network Zone Authority Control**

- 1. Authority control: invoer in bib record door selecteren van AR
- 2. Network Zone authority control: enkel AR's uit LIBISnet NZ
- 3. Full: altijd authority control, geen losse invoer
- $\triangleright$  Voor elke persoon, corporatie, reeks- of uniforme titel moet er een AR in de NZ aanwezig zijn

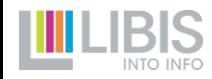

## **Stappen voor full NZ authority control**

- 1. Zoeken naar juiste AR en AR's selecteren
	- de F3-functionaliteit
- 2. Een nieuw AR maken indien nodig
	- vanaf nul / op basis van een bestaande bib heading
	- **door een LC authority record te kopiëren**
- 3. AR verbeteren ifv opzoekbaarheid
	- zoeken naar AR buiten Metadata Editor
	- wat mag en wat mag niet?

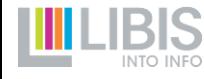

## **1. AR's selecteren**

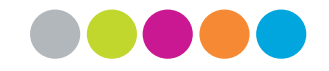

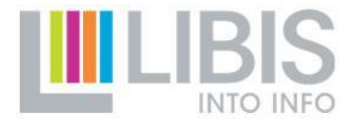

## **Zoeken naar AR's (F3)**

- Vertrekpunt: bib tag onder authority control
- Voer *goede* zoekterm in:
	- zoals de naam in LIBISnet AR zou voorkomen
	- niet volledig maar ook voldoende tekens
- Klik op F3 > resultatenlijst

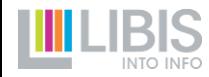

## **De F3 zoekresultatenlijst**

- Toont headings uit 2 authority bestanden
	- LIBISnet Network Zone met toevoeging **(Network Zone)**
	- Library of Congress zonder toevoeging
- Toont uit beide authority bestanden
	- hoofdvormen met vooraan
	- verwijzingstermen zonder ster

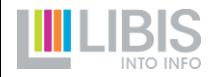

## **Algebra Het juiste AR kiezen**

- **Enkel authority records uit NZ mogen gebruikt worden**
- Het moet natuurlijk ook om de juiste persoon, corporatie, (titel) gaan
- Controleren via 'View'
	- tab 1 toont het authority record met hoofdvorm en alle verwijzingstermen + ev. bijkomende informatie
	- NIEUW: tab 2 heeft verbeterde functionaliteit om gelinkte bib records te bekijken. Keuze tussen:
		- Matching headings: bib records met exact die heading (hoofdvorm of verwijzingsterm)
		- Linked records: alle bib records gelinkt aan het AR (met in 700 of hoofdvorm of een van de verwijzingstermen)

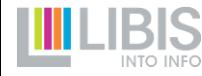

## **Matching headings vs. Linked records** <sup>i</sup>

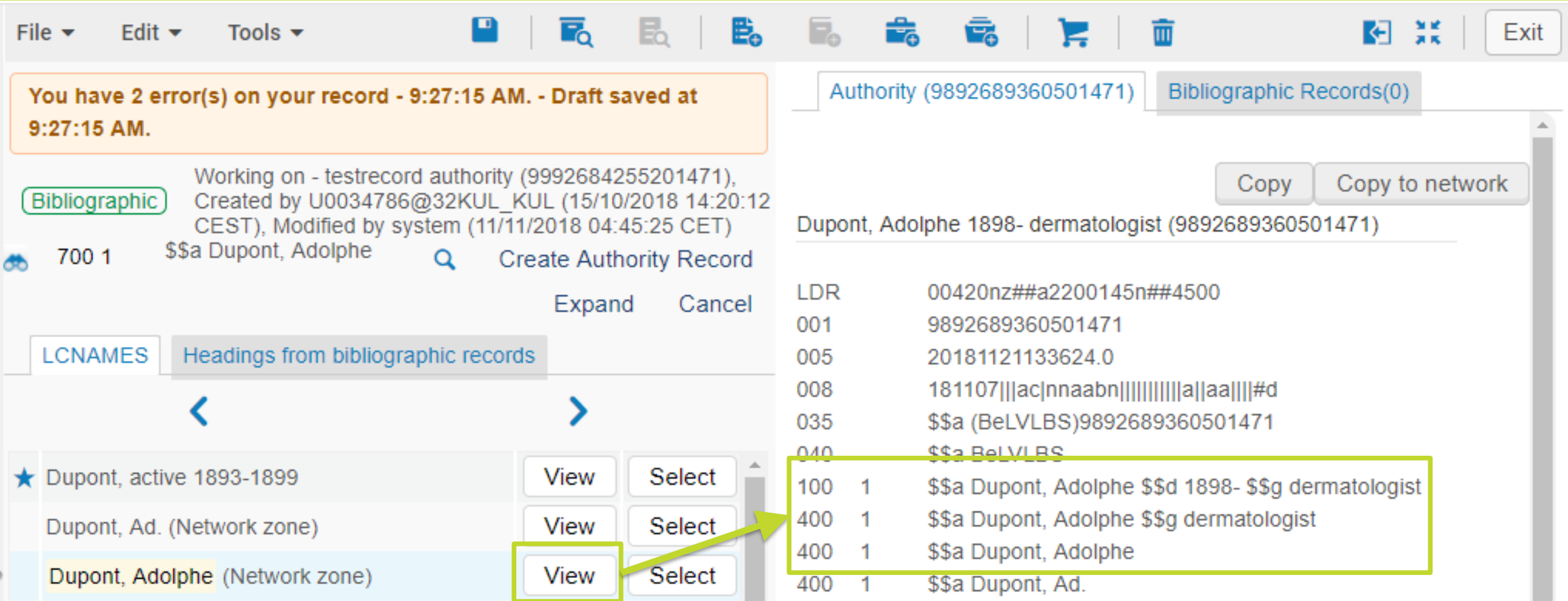

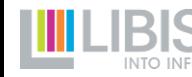

## **Matching headings vs. Linked records**

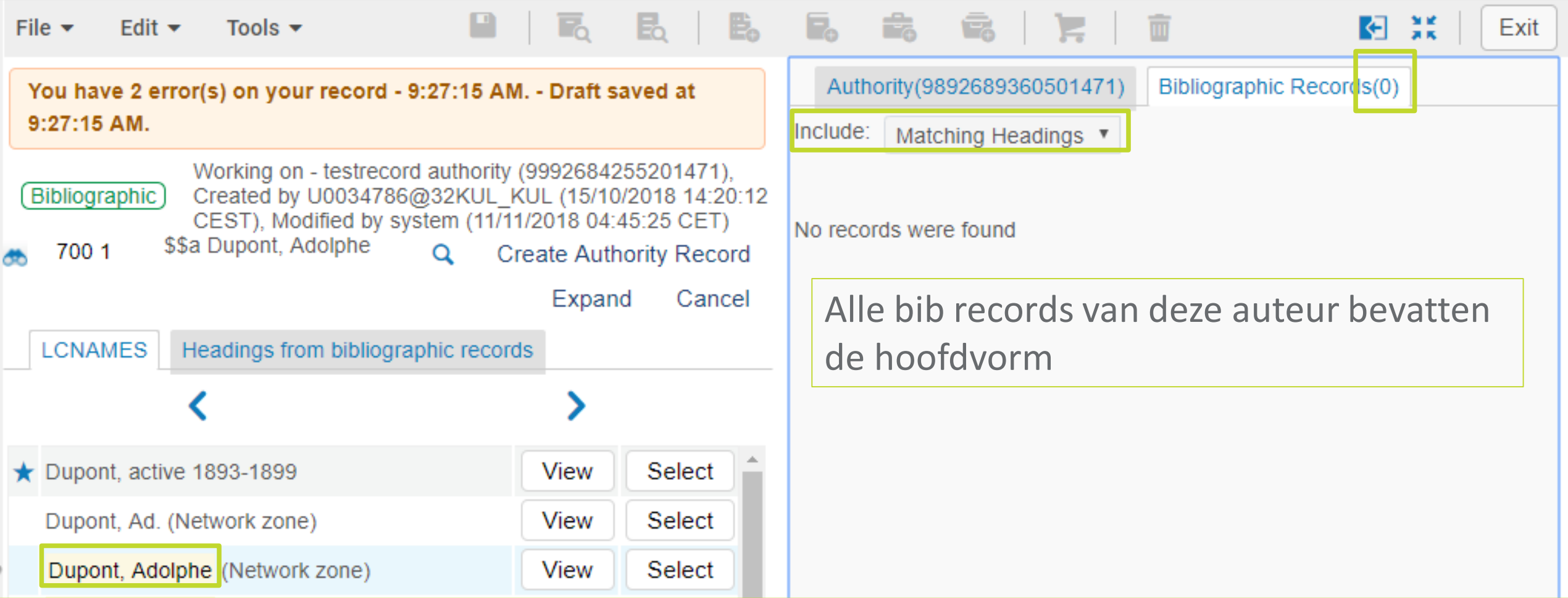

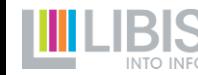

## **Matching headings vs. Linked records** <sup>i</sup>

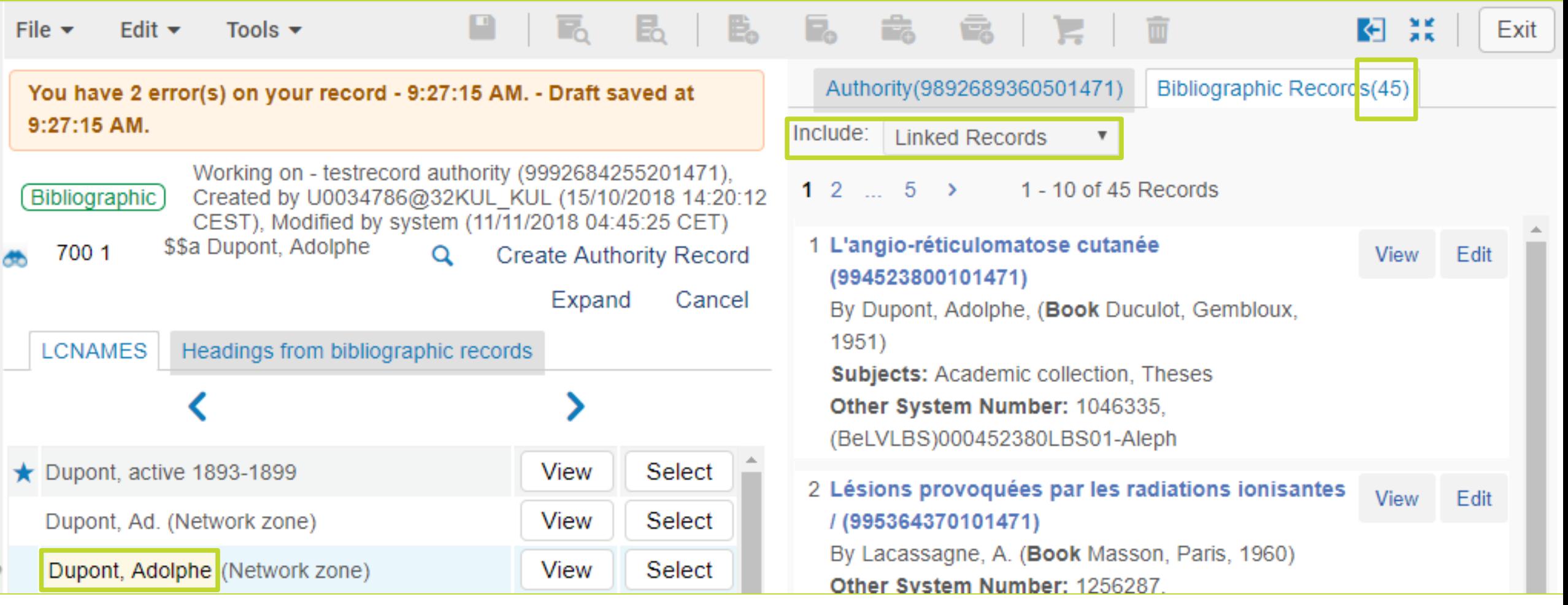

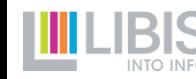

## **Authority record selecteren**

Een bestaand NZ authority record voor juiste *entiteit*?

- $\triangleright$  Klik op 'Select' (achter hoofdvorm of verwijzingsterm)
	- hoofdvorm uit authority record wordt overgenomen in bib tag

- **nieuw: geen toegevoegde interpunctie meer!**
- **opgelet: indicatoren worden nooit overgenomen, steeds nakijken in BIB record**

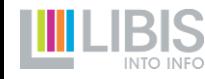

## **2. Nieuw AR maken**

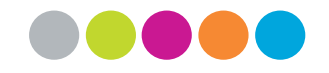

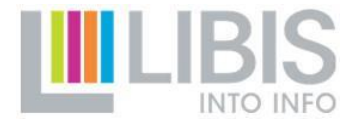

## **Wat als je geen NZ AR vindt?**

- Even doorzoeken (maar niet te lang)
	- browsen door resultatenlijst met pijltjes bovenaan
	- zoekterm beperken (indien al redelijk uitgebreid)
	- zoekterm bijsturen (op zoek naar varianten)
- Drie mogelijkheden
	- je vindt toch nog het juiste  $NZAR > s$ electeren
	- **er bestaat wel al een LC authority record maar nog geen NZ AR**
	- **er bestaat helemaal geen AR voor de persoon, corporatie, titel in kwestie …**

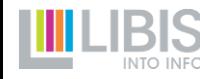

## **1. Wel een LC maar geen NZ AR**

- Zoeken via 700 1 naar "Trump, Do"
- $\triangleright$  wel een heading maar zonder toevoeging (Network Zone)

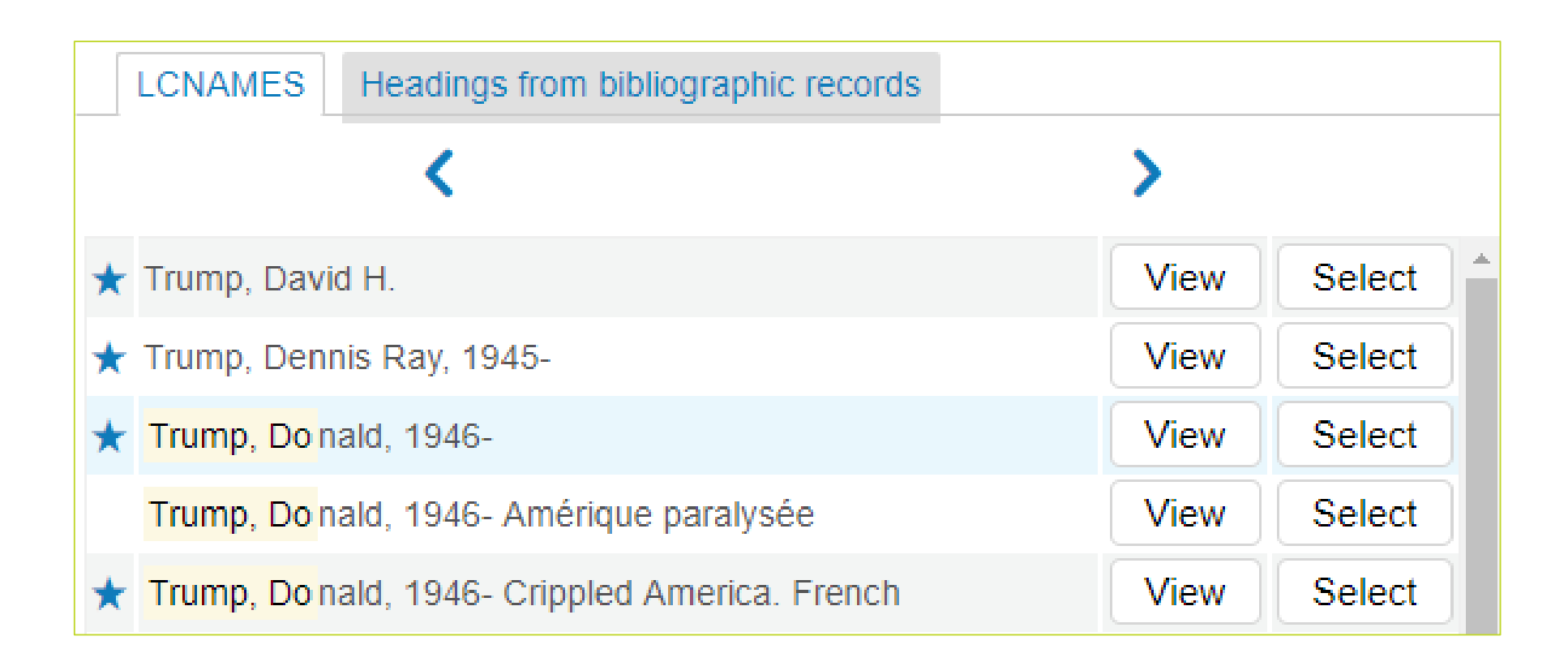

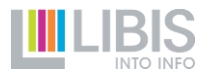

## **2. Helemaal geen AR**

• Zoeken via 700 1 naar "Drume" (voor ene Giovanni Drumeo)

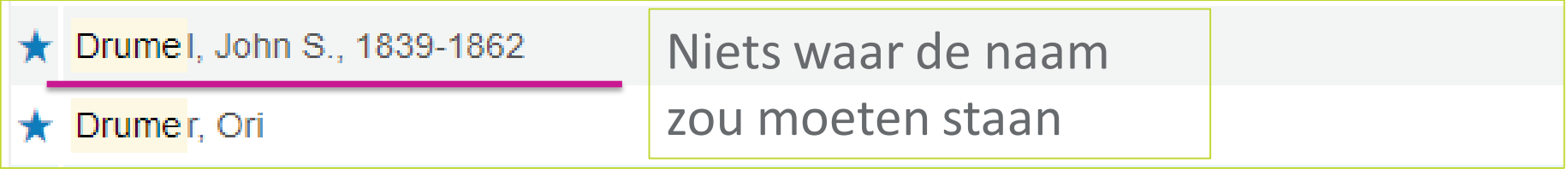

• Zoeken via 700 1 naar "Drumeo G"

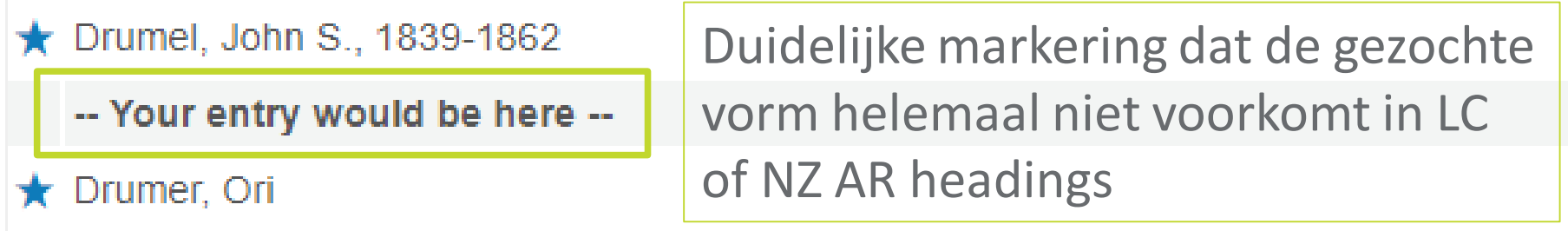

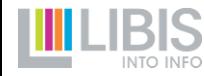

- Vroeger een vreemde workaround: selecteren opnieuw F3 Create authority record – ev. aanpassen – opslaan als NZ AR
- Nu de knop 'Copy to network' na klik op 'View'

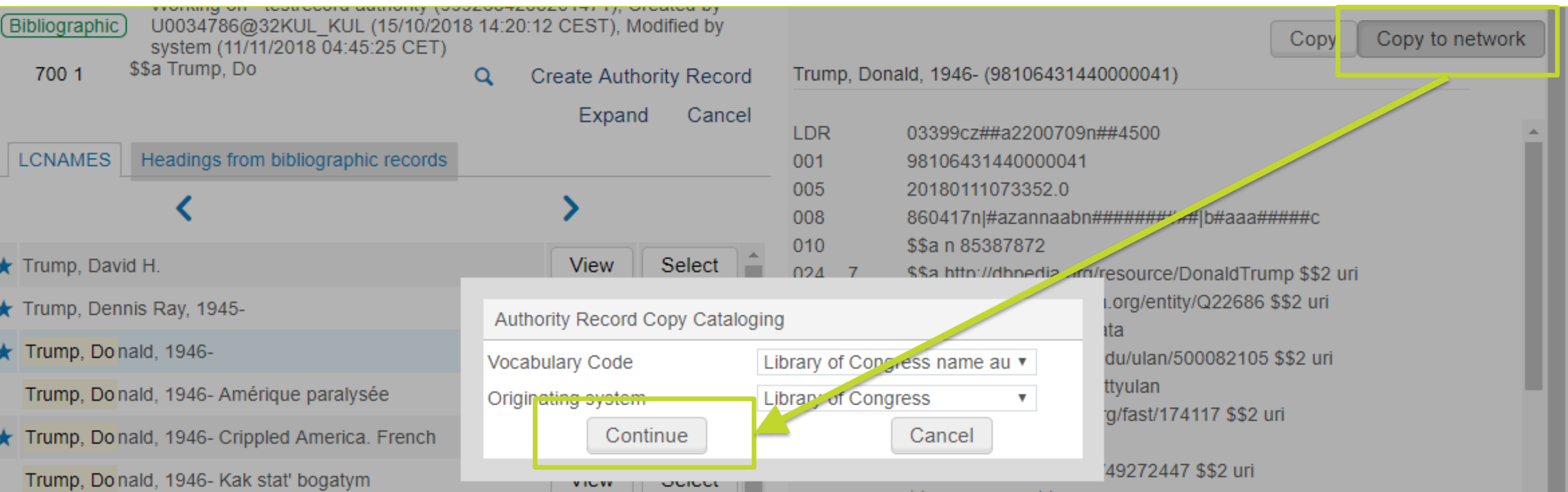

- Klik op 'Copy to network' en daarna 'Continue'
	- **klik nooit op de knop 'Copy' (kopieert LC AR naar IZ ipv NZ)**
	- **verander niets aan de instellingen in de pop-up**
- Er wordt in de NZ een exacte *draft* kopie gemaakt van het LC AR
	- met hoofdvorm en verwijzingstermen
	- met alle bijkomende informatie

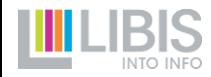

**Wat wel en niet aanpassen?**

- focus op hoofdvorm: deze moet overeenstemmen met LIBISnet-regels
	- 3 mogelijkheden (zie volgende slide)
- verwijzingstermen blijven steeds bewaard
	- $\triangleright$  vanaf nu wordt LC AR in F3-resultaten 'onzichtbaar' achter NZ kopie
- alle andere tags (systeemnummers, bijkomende informatie) blijven bewaard
	- $\triangleright$  extra hulp bij identificeren
	- $\triangleright$  eerste stap naar linken met externe bronnen

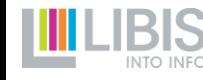

**De hoofdvorm in een LC authority record is niet altijd OK**

- 1. LC AR hoofdvorm is wel OK > opslaan
	- $100 1$  \$\$a Trump, Donald \$\$d 1946-  $= OK$

2. LC AR bevat LIBISnet hoofdvorm als verwijzingsterm > wisselen

- 100 1 \_\$\$a Walle, Willy vande >> wordt 400
- 400 1 \$\$a Vande Walle, Willy >> wordt 100

3. LIBISnet hoofdvorm ontbreekt in LC AR > aanpassen en toevoegen

- 100 1 \_\$\$a Court, Justin de la >> wordt 400
- 100 1 \_\$\$a De la Court, Justin toevoegen

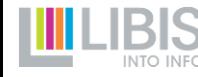

**Authority record aangepast?**

- ▶ Kies voor 'Save and Release' van het authority record
- $\triangleright$  Nieuw AR is meteen gebruiksklaar
- Voer F3-zoekopdracht opnieuw uit via zoekbalkje bovenaan. Je zal nu onmiddellijk het nieuwe NZ authority record terugvinden en kunnen selecteren

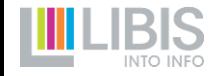

#### **Er is geen LC authority record beschikbaar in F3-resultaten**

- Doorschakelen naar tab 'Headings from bibliographic records'
	- toont enkel headings uit bib records **die niet in NZ AR's voorkomen**
- > Twee mogelijkheden:
	- 1. er staat geen heading met de naam die je zocht
		- $\triangleright$  klik op 'Create authority record' (verder op slide 40)
	- 2. er staat wel een heading met de gezochte naam
		- $\triangleright$  klik op 'Select' zodat deze heading wordt opgenomen in bib record (verder op slide 39)

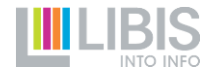

- BIB heading werd via Select in bib record opgenomen
- $\triangleright$  Klik in de tag van het bib record opnieuw op F3
	- BUG: 'Loading data' blijft draaien, sluit pop up gewoon af
	- bovenin staat nu de geselecteerde bib heading
	- klik ook hier op 'Create authority record'

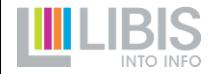

Het nieuwe authority record moet verder worden uitgewerkt

- hoofdvorm **volgens de LIBISnet-regels** uitwerken
- hoofdvorm eventueel **aanvullen** met biografische data (\$\$d) en info (\$\$g)
- voeg **nuttige verwijzingstermen** toe
	- zoveel mogelijk bib headings die werden gevonden voor dezelfde persoon
	- spellingvarianten, taalvarianten, andere schikkingen (partikels achteraan)
- Voeg **niet systematisch verwijzingstermen met initialen van voornaam**  toe
	- Limo doet dit automatisch bij publishing
	- zorgt voor problemen bij job *Authorities – Link bib headings*

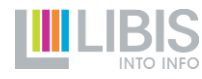

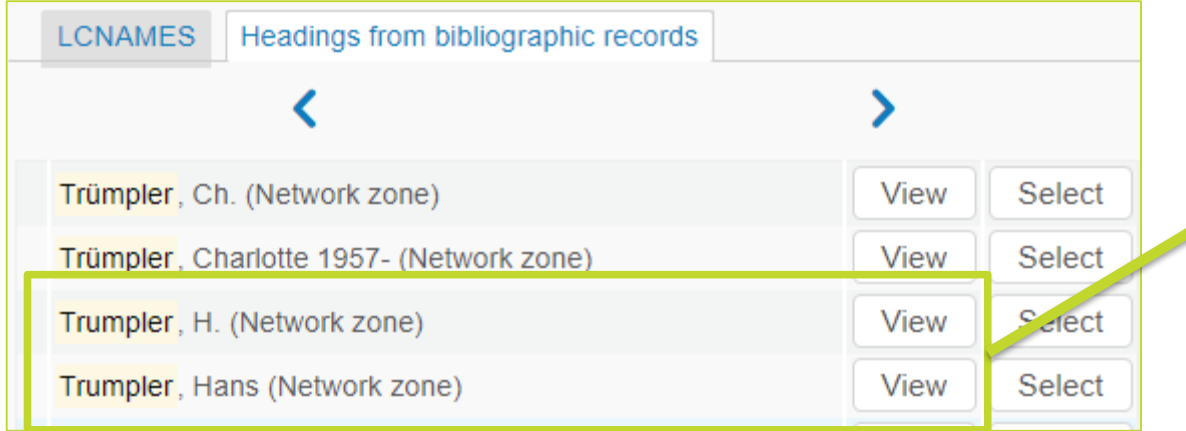

Eerste versie na Select – F3 – Create authority record

100 1\_\$\$a Trumpler, Hans

Aan beide heading hangen Duitstalige economische publicaties >> zeer waarschijnlijk zelfde persoon

Uitgewerkte versie (extra gegevens in publicatie)

100 1\_\$\$a Trumpler, Hans \$\$d 1875-1955

400 1\_\$\$a Trumpler, Hans 400 1\_\$\$a Trumpler, H.

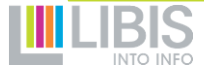

## **3. Authority records bewerken**

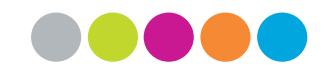

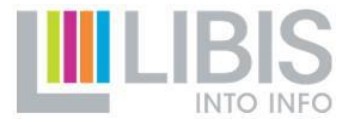

## **Consolideren van authority records**

**Plan:** een groepje gespecialiseerde medewerkers (BD) volgt productie van nieuwe authority records op

#### **Doel:**

- 'gewone' catalografen kunnen focussen op hoofdzaak bij on the fly kopiëren/creëren van authority records: hoofdvorm + noodzakelijke verwijzingstermen
- NZ authority records verder uitbouwen tot verrijkte knooppunten (intern en extern)

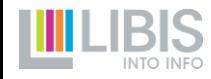

## **Consolideren van authority records**

Wat houdt dit consolidatieproces in?

- controle op mogelijke duplicaat-records
- controle en eventueel aanvullen van hoofdvorm (ook zoeken in externe bronnen)
- toevoegen van ontbrekende nuttige verwijzingstermen
- toevoegen van systeemnummers van selectie externe bronnen

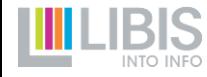

## **Wat mag/moet** *ik* **nog doen?**

*Ik* = 'gewone' catalograaf die probleem/onvolledigheid vaststelt in een bestaand NZ authority record

- een onduidelijke of onvolledige hoofdvorm
- een ontbrekende verwijzingsterm (die bv. bestaat als bib heading)

★ Peeters, Marga (Network zone)

Voorbeeld

- $\star$  Peeters, Marga, 1965-
- in NZ authority record zit geen geboortedatum die we hier leren uit het LC authority record + haar volledige (maar niet in publicaties gebruikte naam) is Margaretha Peeters
- *ik* wil a) hoofdvorm met geboortejaar en b) volledige naam als verwijzingsterm

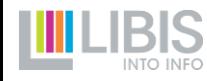

## **Bestaand AR bewerken**

• Zoeken via de persistent search > Open in ME

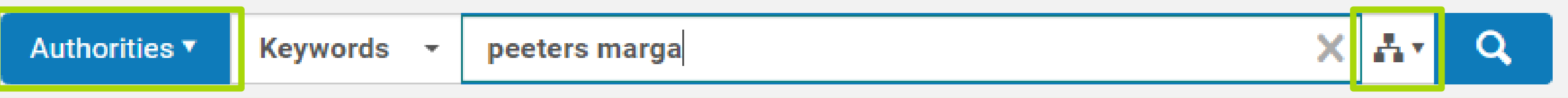

- Belangrijke regels:
	- verwijzingstermen toevoegen mag
	- een heading mag nooit verdwijnen
	- een heading inhoudelijk aanpassen mag niet
	- hoofdvorm aanpassen = kopieer de bestaande hoofdvorm en verander deze in een verwijzingsterm (4XX), pas de overblijvende 1XX tag naar wens (en volgens de regels!) aan

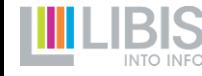

## **Bestaand AR bewerken**

NZ Authority record (voor)

• 100 1 \$\$a Peeters, Marga

NZ Authority record (na)

- 100 1\_ \$\$a Peeters, Marga \$\$d 1965-
- $-400 > 400$  1  $$a$  Peeters, Marga
- 400 1\_ \$\$a Peeters, Margaretha

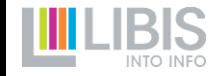

## **Triggers invoeren**

Voor meer complexe (en tijdrovende) ingrepen kan je een trigger invoeren in tag 901 (keuzelijstje!)

- AR controleren: voor nazicht (bv. niet-Westerse talen)
- AR ontdubbelen: aan oude AR's van veel voorkomende namen hangen vaak publicaties van verschillende auteurs
- AR verwijderen duplicaat: wanneer je vaststelt dat er 2 of meer AR's voor 1 entiteit bestaan

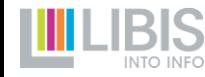

# **Regels & afspraken**

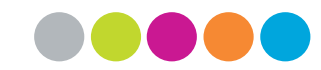

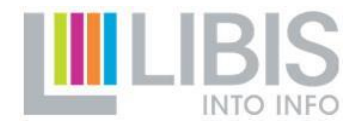

## **1. Datamodellen**

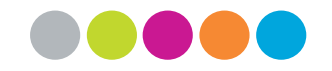

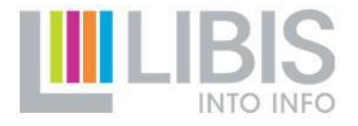

## **Standaard vs. specifieke datamodellen**

- 4 standaard-datamodellen
	- 4 types: personen, corporaties, titels en UDC-onderwerpen
	- standaard = entiteiten met een naam (of meerdere namen) die enkel in Latijns alfabet worden genoteerd
- 4 niet-Westerse datamodellen
	- zelfde 4 types
	- niet-Westers = entiteiten met een naam die niet in Latijns alfabet wordt genoteerd (CJK, Russisch, Arabisch, Grieks, Hebreeuws, …)
- Specifieke datamodellen
	- drukkers/boekverkopers/uitgevers (enkel in context oude drukken!)

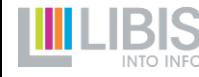

## **Standaard datamodellen**

- Kern blijft ongewijzigd: 1XX, 4XX en 5XX tags
- Tabel bevat ook info over andere tags
	- heel wat daarvan enkel in uit LC gekopieerde records > niet wijzigen
	- heel wat van deze tags zijn systeembeheerd > worden bij opslaan gevalideerd en desnoods automatisch gevalideerd
- **Catalografen kunnen volledig focussen op hoofdvorm en verwijzingstermen**

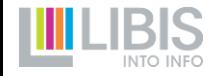

## **Niet-Westerse datamodellen**

- Specifieke opbouw van 1XX en 5XX om plaats te geven aan de originele naam en transliteraties
	- 100 \$\$a steeds de naam in originele taal
	- 100 \$\$g getranslitereerde versie volgens vaste norm (varieert per taal)
	- 400 \$\$a varianten in originele taal en/of variante transliteraties
	- 500 \$\$a steeds een kopie van 100 \$\$g

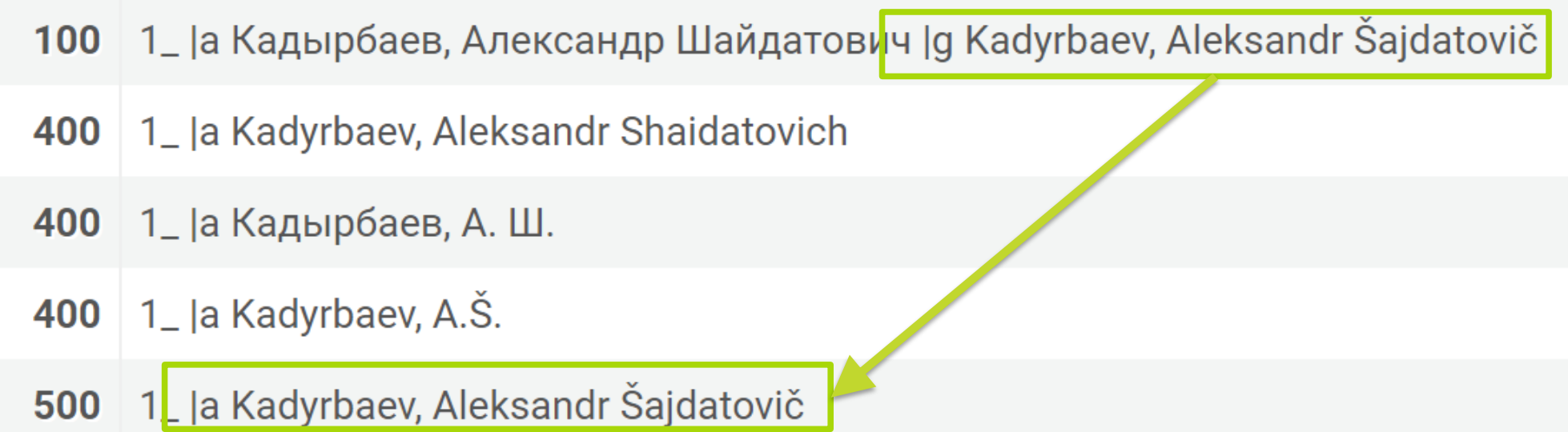

## **Niet-Westerse datamodellen**

- Taalcode invoeren in 040 \$\$f: kulchi, kulara, kulrus, ...
- **► Opvolging** 
	- sowieso eerder een zaak voor gespecialiseerde collecties
	- taalcodes in 040 \$\$f en automatisch ingevoerde tag 900 > controlelijsten voor experten
	- als je twijfelt, voer een trigger 901 in om het record te laten nakijken

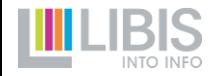

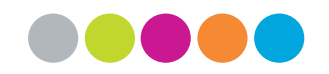

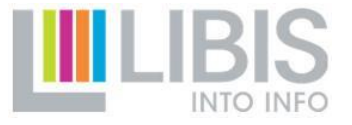

# **2. Regelgeving**

## **Nieuwe regels?**

- De meeste regels zijn een bevestiging van de oude documentatie uit Aleph (die niet meer online beschikbaar was)
- Belangrijke omslag
	- Aleph-regels waren gericht op correct invullen van bib tags (700, 710, 490, …)
	- Vernieuwde regels focussen op correct opstellen van tags in authority records

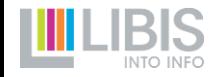

## **Zelfde vragen keren terug**

- Welke vorm wordt de hoofdvorm?
- Welke verwijzingstermen zijn nuttig/nodig?
- Welke regels volgen om de hoofdvorm correct op te stellen?
- Welke 'bijzondere gevallen' zijn er?

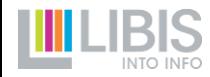

## **Pagina's per type**

- Personen, corporaties, reekstitels, [uniforme titels], [UDConderwerpen]
- Elk van deze pagina's volgt ongeveer dezelfde structuur
- ▶ Soms 'lange' pagina's
	- doorklikbare beknopte inhoudstafel bovenaan
	- hele platform is doorzoekbaar
	- individuele pagina's doorzoekbaar in browser via Ctrl+F

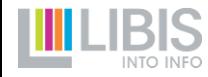

# **3. Hot topics**

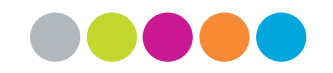

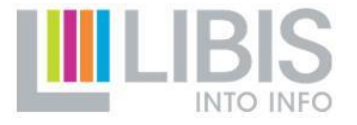

## **Welke vragen kwamen binnen?**

- 1. 4XX of 5XX?
- 2. Hoe noteren we data in \$\$d?
- 3. Interpunctie
- 4. Indicatoren

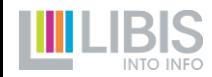

## **Het verschil tussen 4XX en 5XX**

#### **4XX**

- niet-geauthoriseerde verwijzingsterm = een (lichte) variant (spelling, taal, andere transliteratie, kortere vorm) op de hoofdvorm
- in principe **enkel vormen die niet op publicaties worden aangetroffen**

#### **5XX**

- geauthoriseerde verwijzingsterm = een andere naam waaronder de entiteit gekend is
- in principe **alle vormen die op publicaties worden aangetroffen**
- In principe is **elke 5XX ook een hoofdvorm in een bijkomend authority record**

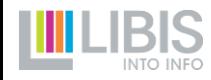

## **Het verschil tussen 4XX en 5XX**

#### **Pragmatisch werken**

- hoofdvorm steeds zo volledig mogelijk
- alle beperkte varianten als  $4XX$ 
	- 100 \$\$a Somers, Jan Johan \$\$d 1962- met 400 \$\$a Somers, J.J.
	- 130 \$\$a Pelican Books met 430 \$\$a A Pelican Book
- andere namen voor zelfde entiteit in 5XX
	- pseudoniemen
	- volledig andere namen of titels (bv. naamsverandering corporatie)
- niet onmiddellijk een bijkomend authority record maken

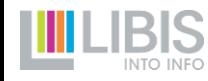

## **Het verschil tussen 4XX en 5XX**

Wanneer dan wel een tweede authority record aanmaken met 5XXtags als kruisverwijzingen?

- wanneer er effectief een publicatie met de andere naam wordt beschreven
- voorbeeld
	- 1. bestaand authority record: 100 \$\$a Claus, Hugo met 500 \$\$a Van Male, Dorothea (= pseudoniem gebruikt voor *Schola nostra* (1971)
	- 2. bib record aan maken voor *Schola nostra*
	- 3. bijkomend authority record: 100 \$\$a Van Male, Dorothea met 500 \$\$a Claus, Hugo

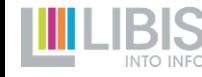

## **Data in authority records**

- biografische data zijn handige hulpmiddelen bij identificeren van personen > indien gekend invoeren in 1XX \$\$d
- $\triangleright$  probleem: vaak onvolledig of slechts benaderend gekend
- $\triangleright$  vele variaties in notatie van deze data
- **nieuw RDA-based regelwerk** om uniformiteit te verkrijgen
	- geen symbolen meer zoals ° en +
	- geen afkortingen 'c.', 'ca', 'ca.', 'fl.' maar Engelse termen 'active', 'approximately', 'between', …

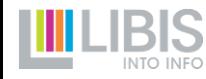

## **Data in authority records**

[Volledig overzicht: https://libis.helpdocs.com/afspraken](https://libis.helpdocs.com/afspraken-regelgeving/regels-voor-notatie-van-data-in-d)regelgeving/regels-voor-notatie-van-data-in-d

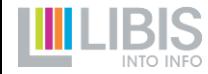

## **Interpunctie en leestekens**

- Er wordt **nooit interpunctie toegevoegd achter de gegevens in de subvelden**
- Opletten bij gekopieerde LC authority records
	- toegevoegde interpunctie uit hoofdvorm verwijderen
	- in verwijzingstermen mag deze blijven staan
		- geen hinder voor opzoekbaarheid in Alma
		- Limo publishing zorgt voor zoekvarianten zonder interpunctie
- (Automatische!) opkuisoperaties zullen bestaande 'schade' zoveel mogelijk opruimen

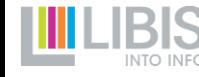

## **Indicatoren**

- Verschil tussen authority records en bib records?
	- NEEN voor personen en corporaties: indicatoren in 100/400/500 en 110/410/510 van AR's krijgen zelfde invulling als 700 en 710
	- JA voor titels

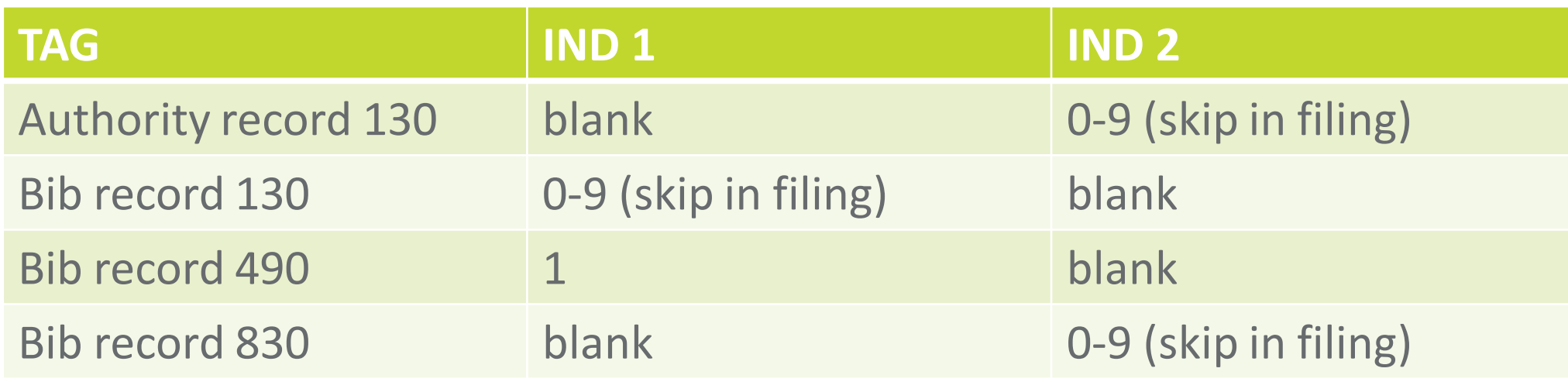

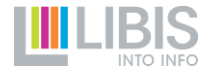

## **Indicatoren**

- Skip in filing in authority records niet automatisch!
- $\triangleright$  Manueel invullen in tags 130/430/530
- Indicatoren worden niet meegenomen bij selecteren van authority heading in bib tag
- Ook daar (belangrijker) manueel in te vullen wanneer je een reeksof uniforme titel invoert

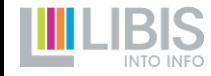

# **Vragen?**

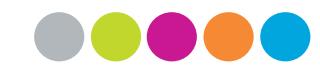

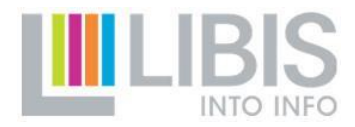

# **[Een uitsmijter](https://drive.google.com/file/d/12-xS1pkchXwcGcAXYlinMUhyv6mmxGjm/view)**

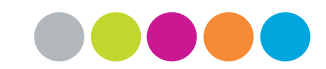

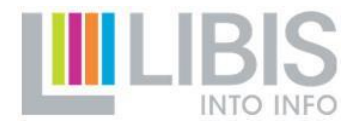